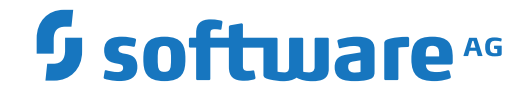

**Adabas Manager**

**Release Notes**

Version 9.1.0

October 2022

**ADABAS & NATURAL** 

This document applies to Adabas Manager Version 9.1.0 and all subsequent releases.

Specifications contained herein are subject to change and these changes will be reported in subsequent release notes or new editions.

Copyright © 2014-2022 Software AG, Darmstadt, Germany and/or Software AG USA, Inc., Reston, VA, USA, and/or its subsidiaries and/or its affiliates and/or their licensors.

The name Software AG and all Software AG product names are either trademarks or registered trademarks of Software AG and/or Software AG USA, Inc. and/or its subsidiaries and/or its affiliates and/or their licensors. Other company and product names mentioned herein may be trademarks of their respective owners.

Detailed information on trademarks and patents owned by Software AG and/or its subsidiaries is located at http://softwareag.com/licenses.

Use of this software is subject to adherence to Software AG's licensing conditions and terms. These terms are part of the product documentation, located at http://softwareag.com/licenses/ and/or in the root installation directory of the licensed product(s).

This software may include portions of third-party products. For third-party copyright notices, license terms, additional rights or restrictions, please refer to "License Texts, Copyright Notices and Disclaimers of Third-Party Products". For certain specific third-party license restrictions, please referto section E of the Legal Notices available under"License Terms and Conditions for Use of Software AG Products / Copyright and Trademark Notices of Software AG Products". These documents are part of the product documentation, located at http://softwareag.com/licenses and/or in the root installation directory of the licensed product(s).

Use, reproduction, transfer, publication or disclosure is prohibited except as specifically provided for in your License Agreement with Software AG.

#### **Document ID: AMN-RELNOTES-910-20220927**

## **Table of Contents**

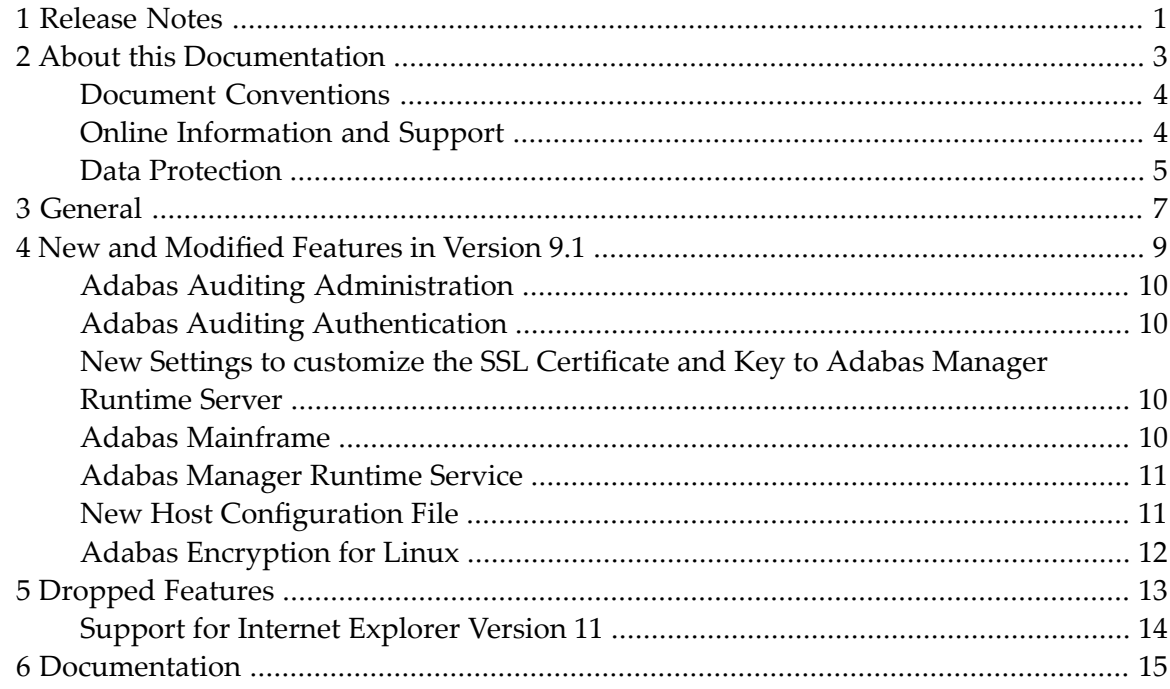

# <span id="page-4-0"></span>**1 Release Notes**

Adabas Manager provides browser-based administration and monitoring of Adabas databases on Linux, Windows and mainframe platforms.

This document provides information about the current version of Adabas Manager. It is organized as follows:

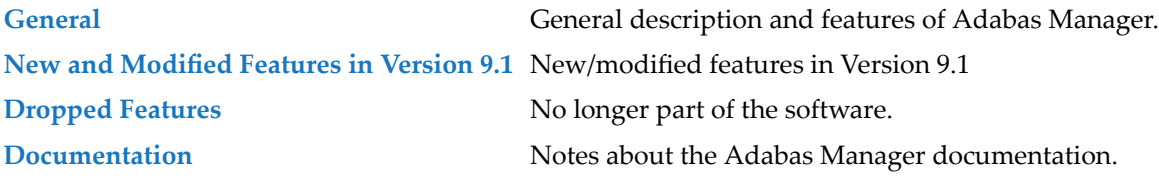

### <span id="page-6-0"></span> $\overline{2}$ **About this Documentation**

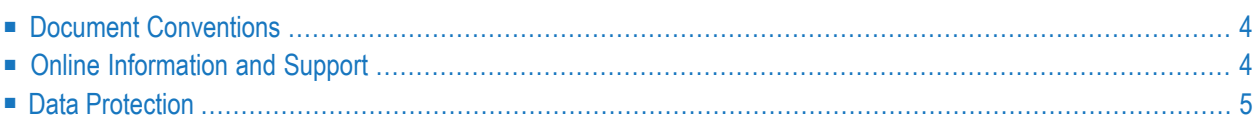

## <span id="page-7-0"></span>**Document Conventions**

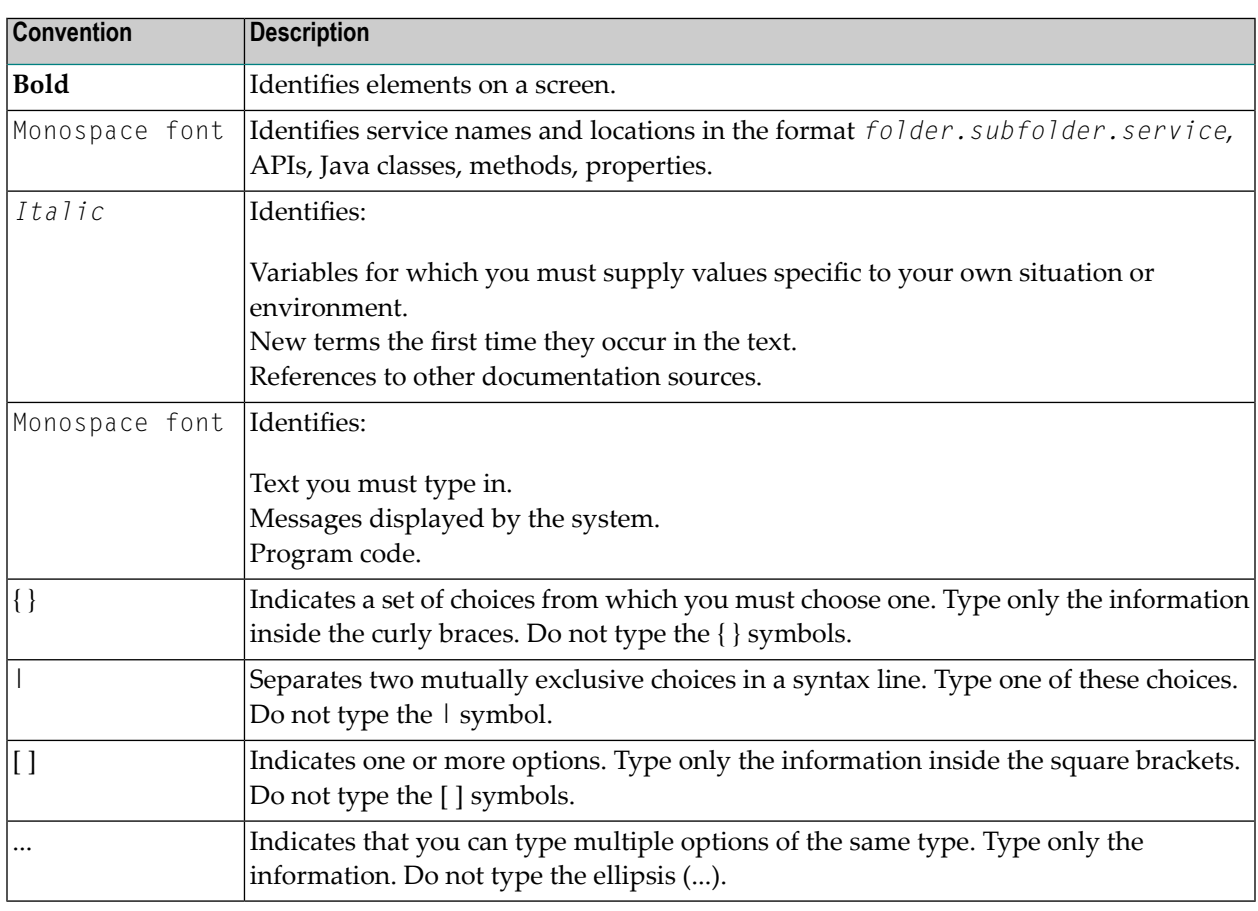

### <span id="page-7-1"></span>**Online Information and Support**

### **Product Documentation**

You can find the product documentation on our documentation website at **[https://documenta](https://documentation.softwareag.com/)[tion.softwareag.com](https://documentation.softwareag.com/)**.

In addition, you can also access the cloud product documentation via **[https://www.software](https://www.softwareag.cloud/)[ag.cloud](https://www.softwareag.cloud/)**. Navigate to the desired product and then, depending on your solution, go to "Developer Center", "User Center" or "Documentation".

### **Product Training**

You can find helpful product training material on our Learning Portal at **[https://knowledge.soft](https://knowledge.softwareag.com/)[wareag.com](https://knowledge.softwareag.com/)**.

### **Tech Community**

You can collaborate with Software AG experts on our Tech Community website at **[https://tech](https://techcommunity.softwareag.com/)[community.softwareag.com](https://techcommunity.softwareag.com/)**. From here you can, for example:

- Browse through our vast knowledge base.
- Ask questions and find answers in our discussion forums.
- Get the latest Software AG news and announcements.
- Explore our communities.
- Go to our public GitHub and Docker repositories at [https://github.com/softwareag](https://github.com/softwareag/) and [ht](https://hub.docker.com/publishers/softwareag/)**[tps://hub.docker.com/publishers/softwareag](https://hub.docker.com/publishers/softwareag/)** and discover additional Software AG resources.

### **Product Support**

Support for Software AG products is provided to licensed customers via our Empower Portal at **[https://empower.softwareag.com](https://empower.softwareag.com/)**. Many services on this portal require that you have an account. If you do not yet have one, you can request it at **[https://empower.softwareag.com/register](https://empower.softwareag.com/register/)**. Once you have an account, you can, for example:

- Download products, updates and fixes.
- Search the Knowledge Center for technical information and tips.
- Subscribe to early warnings and critical alerts.
- <span id="page-8-0"></span>■ Open and update support incidents.
- Add product feature requests.

### **Data Protection**

Software AG products provide functionality with respect to processing of personal data according to the EU General Data Protection Regulation (GDPR). Where applicable, appropriate steps are documented in the respective administration documentation.

# <span id="page-10-0"></span>**3 General**

Adabas Manager provides browser-based administration and monitoring of Adabas databases on Linux, Windows and mainframe platforms.

It can be used to administer Adabas databases on remote host machines, in addition to Adabas databases on the local machine. Common administration tasks include listing databases and files, starting/stopping and creating databases, viewing and modifying database parameters, managing database containers, and viewing information about high water marks and buffer pools.

All of the major features of previous versions are supported; exceptions are described below.

<span id="page-12-0"></span>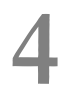

# New and Modified Features in Version 9.1

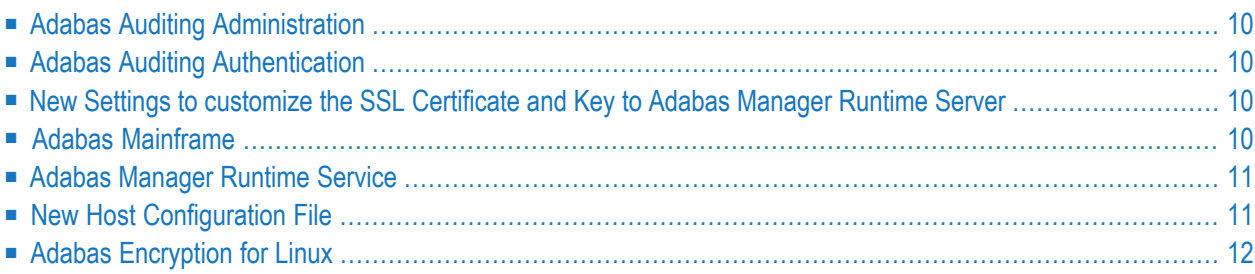

### <span id="page-13-0"></span>**Adabas Auditing Administration**

Adabas Manager Version 9.1 supports Adabas Auditing Administration. It provides you with the information of the currently running Adabas Auditing environment.

<span id="page-13-1"></span>For more information on how to use Adabas Managerto perform the administration tasks necessary for Adabas Auditing operations, see Adabas Auditing.

### **Adabas Auditing Authentication**

<span id="page-13-2"></span>It is necessary to authenticate with mainframe credentials before a user can view and/or modify the Adabas Auditing data, depending on the security setup on the mainframe. Please refer to section documentation on the security setup.

## **New Settings to customize the SSL Certificate and Key to Adabas Manager Runtime Server**

<span id="page-13-3"></span>The SSL certificate used to connect to the Adabas Manager Runtime Server can be protected by a password. The self-signed SSL certificate generated during the installation with the Software AG Installer is not protected by a password. In addition, a user can define different locations to store the SSL certificate and private key files. Please refer to the *Installation > Important Information* documentation for more information.

## **Adabas Mainframe**

Adabas Manager version 9.1 supports retrieving databases on mainframe registered on the SoftwareAG Directory Server (ADI), which is connected by the Adabas Manager Communicator (AMC).

### <span id="page-14-0"></span>**Adabas Manager Runtime Service**

From AMN900 onwards, this runtime service running at port 4990 takes over the role of the previous SoftwareAG Runtime Service (commonly on port: 8083) to render Adabas Manager web pages. The Adabas Manager Runtime Service also acts as a proxy server to issue API calls to various REST servers, for example, Adabas REST Administration Server, Adabas Manager Communicator (AMC) and Adabas Auditing. With this runtime service, users only need to open port 4990 of the firewall between Adabas Manager client and various remote REST servers.

<span id="page-14-1"></span>Adabas Manager is by default running at HTTPS port.

### **New Host Configuration File**

The backgound:

In Adabas Manager 850 (in short AMN850), a user can have 2 configuration files (*adaRest* and *netHost*) for host connections to Adabas REST and AMC respectively. Since AMN860, 1 user will only have 1 configuration file by combining different host connections (Adabas REST, AMC and Adabas Audit Server) into 1 file.

From AMN850 to AMN860, the host configuration file consolidation is done behind the scenes for the users.

From AMN850 to AMN910, there is a script (*migrate\_host.bat* or *migrate\_host.sh*) located in the */AdabasManager/bin* directory, that executes the migration of *adaHost\_<userid>.config* and *netHost\_<userid>.config* to the new file *host\_<userid>.config*.

To migrate host configuration files from AMN850 to AMN910, copy or move the configuration files from AMN850 to the directory *<AMN910\_Installed\_directory>/AdabasManager/config* before executing the script (*migrate\_host.bat* or *migrate\_host.sh*).

**Note:** We highly recommend to migrate the AMN850 configuration files to the AMN910 single file format before logging on to AMN910 for the very first time. Otherwise, AMN910 will create a default host configuration file (*host\_<userid>.config*) if the migrated file is not found.

## <span id="page-15-0"></span>**Adabas Encryption for Linux**

From AMN910 onwards, it is possible to create a new encrypted database on Linux, and to view the encryption algorithm and target from the Database Properties page. Currently, it is not possible to create new encrypted database with the Adabas restore utility.

# <span id="page-16-0"></span>**5 Dropped Features**

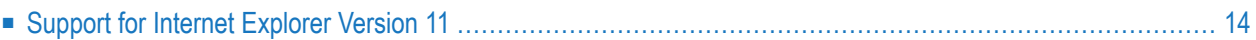

<span id="page-17-0"></span>The following features from earlier versions of Adabas Manager have been dropped in this release:

## **Support for Internet Explorer Version 11**

Internet Explorer Version 11 is no longer supported.

# <span id="page-18-0"></span>**6 Documentation**

Due to last-minute documentation updates, it may be possible that the Adabas Manager documentation or the online help that you can invoke directly from the product does not yet contain the latest information. The most up-to-date Adabas Manager documentation can always be found on the Software AG documentation website at http://documentation.softwareag.com/ (Empowerlogin required).